# **Jetzt Buchhaltungsaufwand durch Datenimport von Telebanking radikal reduzieren mit easy2000 Software**

Mit dem CSV-Download Ihres **Telebanking**-Systems bekommen Sie Ihre Zahlungen bereits in elektronsicher Form auf Ihre Computer.

## **Mit easy2000 Software übernehmen Sie diese Zahlungen automatisch in Ihre Buchhaltung.**

### **Die Vorteile liegen auf der Hand:**

- Enorme Zeit- und Kosteneinsparung
- Sicherheit keine fehleranfällige manuelle Eingabe
- Mit automatischer Vorkontierung
- Für EA-Rechner und doppelte Buchführung verfügbar

## **Der Vorgang ist denkbar einfach und kinderleicht durchführbar, sehen Sie selbst:**

Folgende Schritte können Sie in der kostenlosen Version selbst durchführen!

#### **1.) Menüpunkt auswählen:**

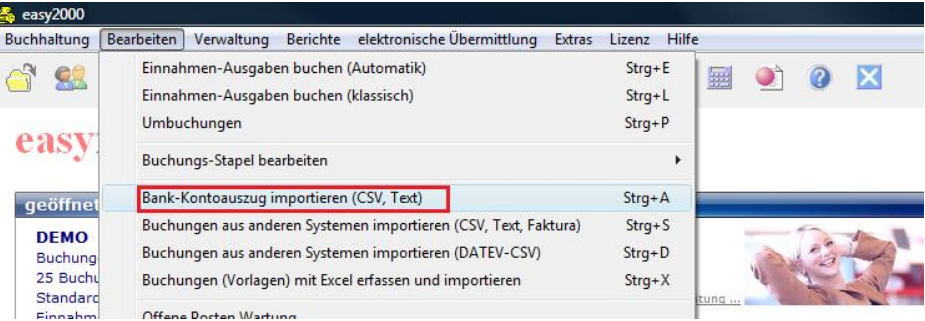

### **2.) CSV-Datei anklicken und auf [Importieren] drücken:**

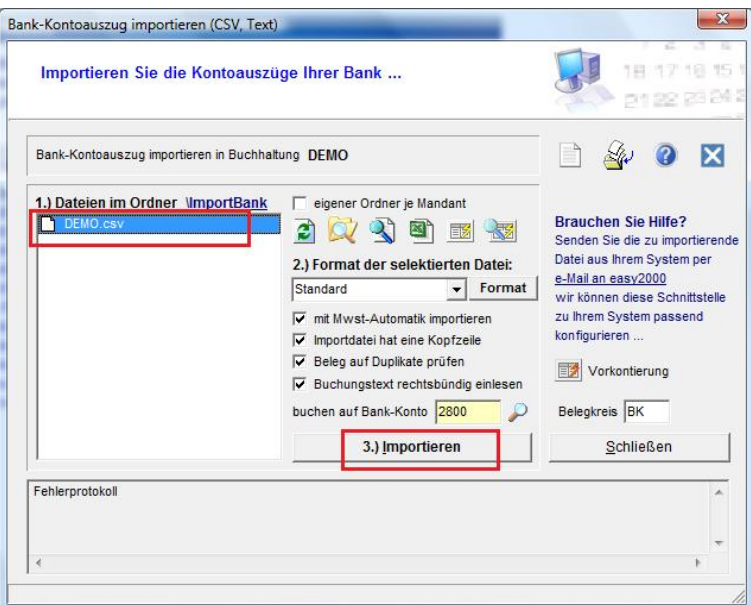

### **3.) Die Buchungen werden Importiert.**

Klicken Sie auf [Ja] um zur automatischen Kontierung zu kommen:

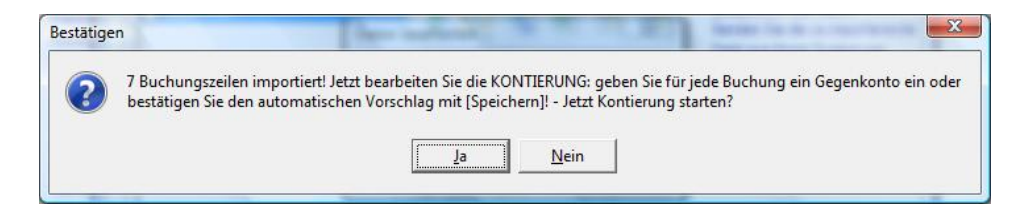

### **4.) Für jede Buchung wird ein automatischer Konto-Vorschlag angezeigt.**

Sie können auch ein anderes Konto auswählen und bestätigen die Buchung per Klick auf **[Speichern >>>]**

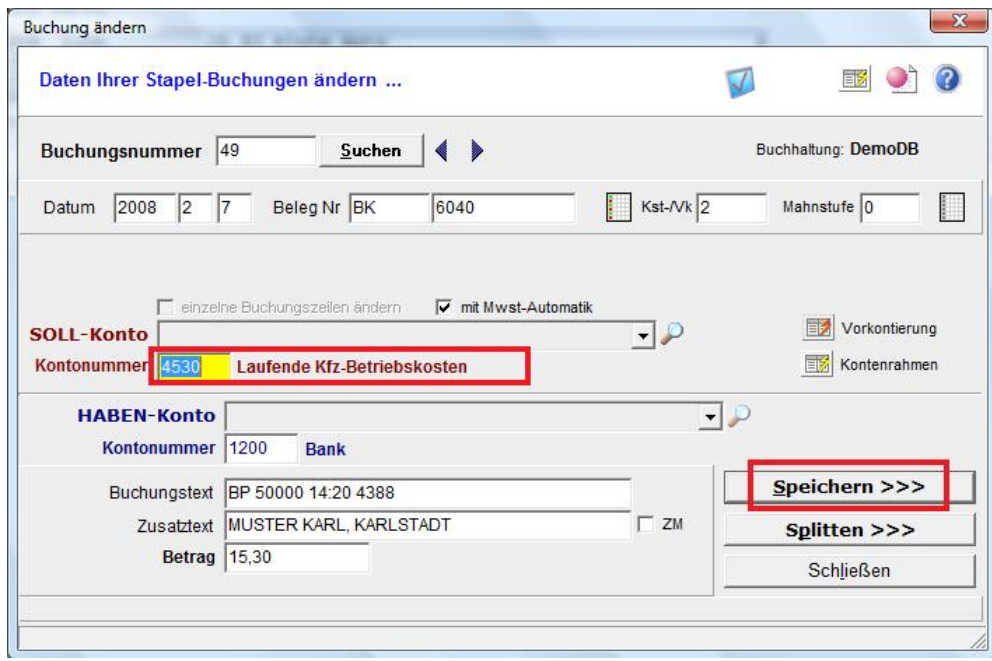

# **5.) Fertig!**

Klicken Sie auf [Schließen] und sehen Sie die Buchungen im Journal:

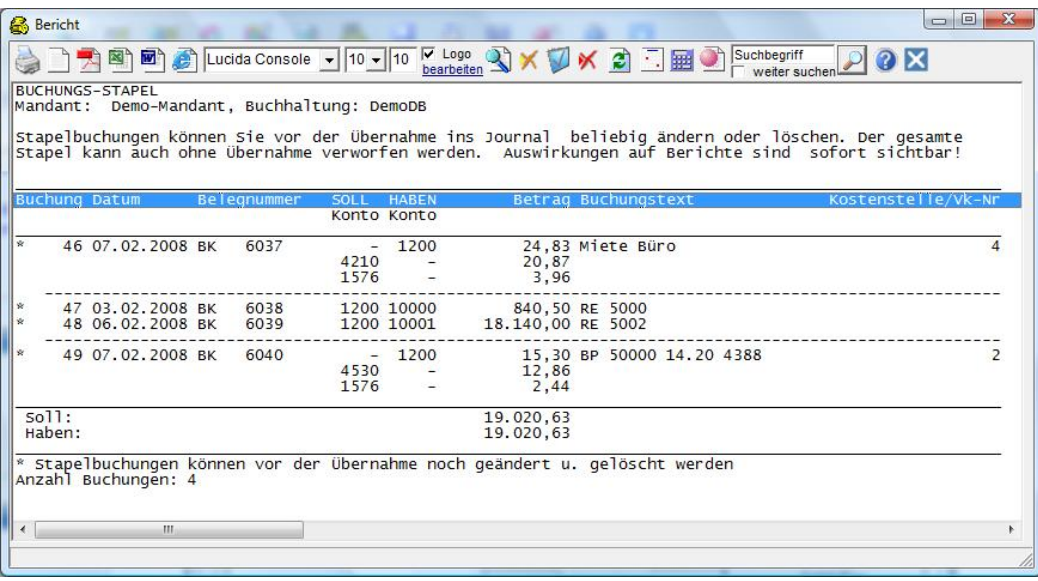

# **Fragen und Antworten:**

# **Wie erkennt easy2000 auf welche Konten zu buchen ist?**

Sie definieren einmal in folgendem Fenster für welches Stichwort im Buchungstext welches Konto vorgeschlagen werden soll. easy2000 erkennt das Stichwort und schlägt das Konto beim Import vor.

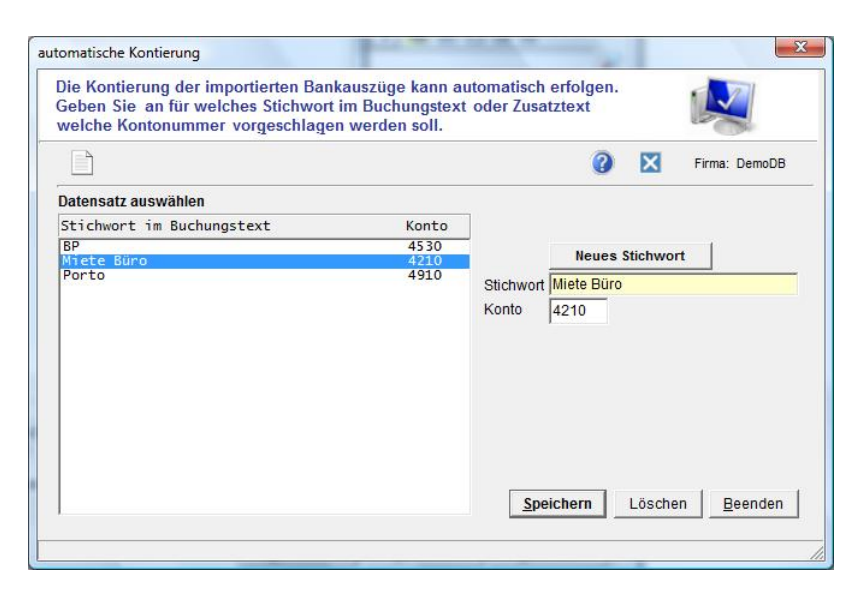

# **Wie erkennt easy2000 auf welche Debitoren- und Kreditorenkonten (doppelte Buchführung) Zahlungen zu buchen sind?**

Ihre Kunden befüllen bei der Überweisung das Kundendatenfeld welches in easy2000 für die Kontierung zugewiesen werden kann:

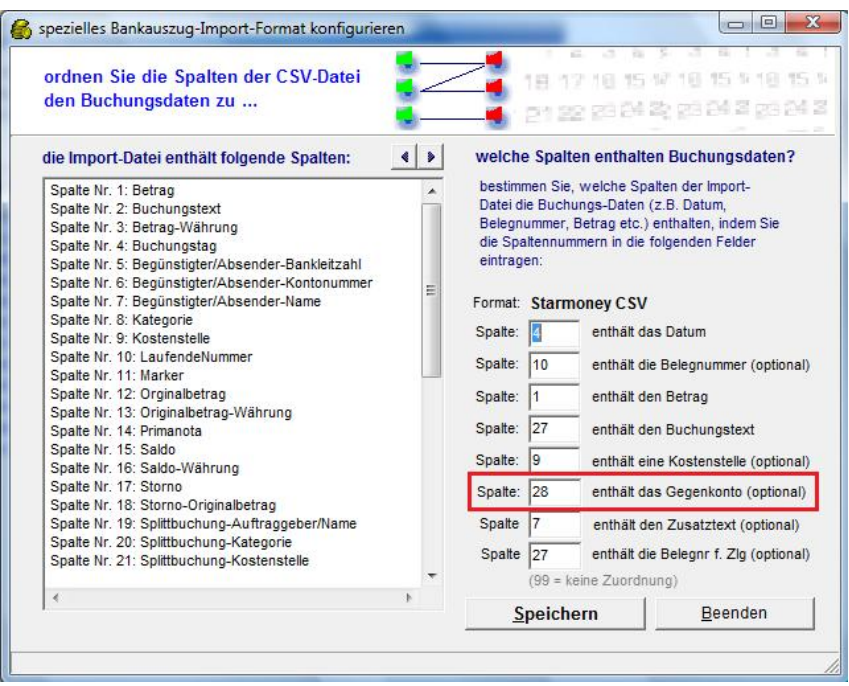

# **Kann der OP-Abgleich von Zahlungen mit Rechnungen automatisch erfolgen?**

Ja, easy2000 verfügt über einen automatischen OP-Abgleich für die doppelte Buchführung.

Nach dem Import des Bankauszuges wählen Sie im Hauptmenü "Bearbeiten / Buchungs-**Stapel / übernehmen**". Jetzt kann der automatische OP-Abgleich gestartet werden.

Unter "**Bearbeiten / automatischer OP-Abgleich**" sind folgende Funktionen verfügbar:

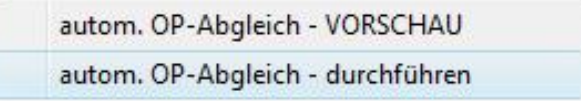

Die **Vorschau** zeigt Ihnen Rechnungen und Zahlungen die automatisch abgeglichen werden können:

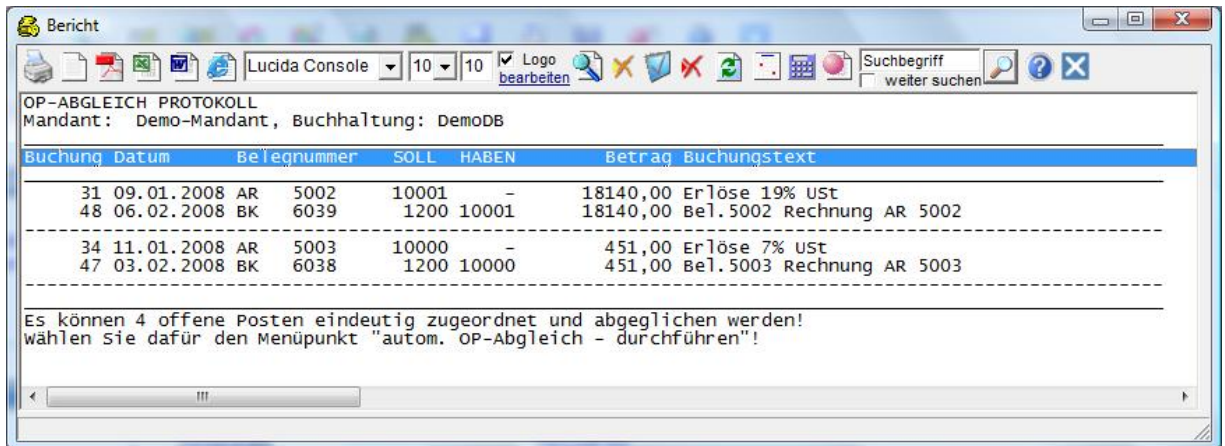

Bestätigen Sie die Vorschau mit dem Menüpunkt "**OP-Abgleich - durchführen**".

Abgeglichene Rechnungen und Zahlungen werden auf Mahnungen und Zahlungsvorschlägen nicht mehr ausgedruckt.

#### **Wie kann ich meine Ausgangsrechnungen automatisch verbuchen?**

Wenn Sie Ihre Ausgangsrechnung mit einem Fakturierungsprogramm (wie zum Beispiel easy2000 Faktura) erstellen, dann können die Rechnungen automatisch in die Doppelte Buchhaltung übernommen werden. (Datenexport in die Finanzbuchhaltung)

Bei der EA-Rechnung ist die Übernahme der Rechnungen nicht erforderlich, hier genügt die Verbuchung der Zahlung.

## **Wie kann ich Barzahlungen automatisiert verbuchen?**

Für Zahlungen die nicht über ein Bankkonto abgewickelt werden bietet easy2000 **Buchungsvorlagen** an.

Wählen Sie in der **Buchungsmaske** eine **Vorlage** aus, geben das Datum ein und klicken auf Speichern – fertig!

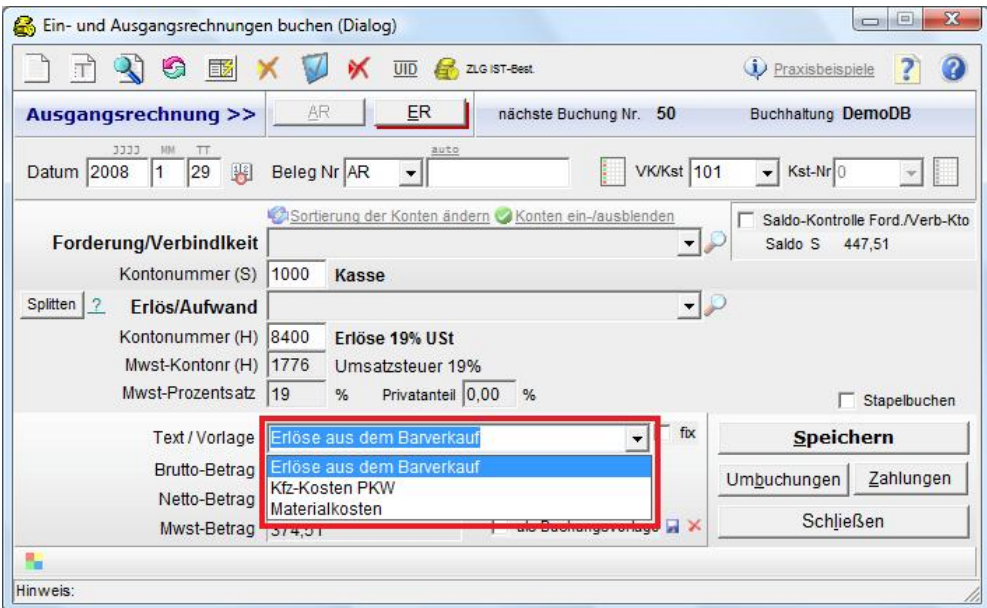

**Buchungsvorlagen können Sie einfach selbst erstellen**. Sie geben die Daten einmal ein und wählen  $\overline{V}$  als Buchungsvorlage  $\overline{H}$  und [Speichern].

Für weitere Informationen und den Download der kostenlosen Versionen besuchen Sie bitte unsere Homepage<http://www.easy2000.net/indexd.htm>

Bei Fragen stehen wir Ihnen gerne zur Verfügung.

# easy2000 Software

easy2000 die Software für Ihr Rechnungswesen [mailto:office-de@easy2000.net](mailto:mailto:office-de@easy2000.net) <http://www.easy2000.net/indexd.htm>

\_\_\_\_\_\_\_\_\_\_\_\_\_\_\_\_\_\_\_\_\_\_\_\_\_\_\_\_\_\_\_\_\_\_\_\_\_\_\_\_\_\_\_\_

\_\_\_\_\_\_\_\_\_\_\_\_\_\_\_\_\_\_\_\_\_\_\_\_\_\_\_\_\_\_\_\_\_\_\_\_\_\_\_\_\_\_\_\_